## **Mantenimiento de Accesos**

Esta opción permite dar de alta nuevos usuarios al Sistema y asignarles las opciones del mismo a las cuales tendrán acceso, así como cambiar los accesos de uno ya existente.

Para ingresar a esta opción, de la Barra de Menú seleccione la opción "UTILERIAS" con el ratón, o con el teclado presione la tecla [ALT] y pulse la tecla "U".

De las sub-opciones que se presentan seleccione "Mantenimiento de Accesos" y presione [ENTER].

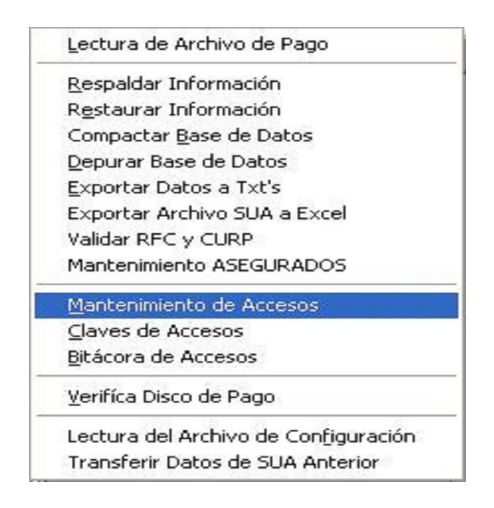

Si se ingresa al Sistema como Usuario, este no permitirá el ingreso a esta opción mostrando el siguiente mensaje.

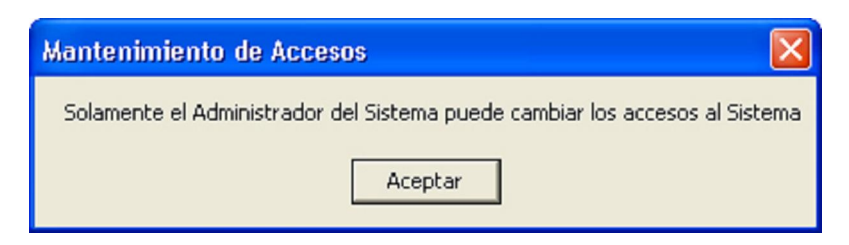

En caso contrario se muestra la siguiente pantalla.

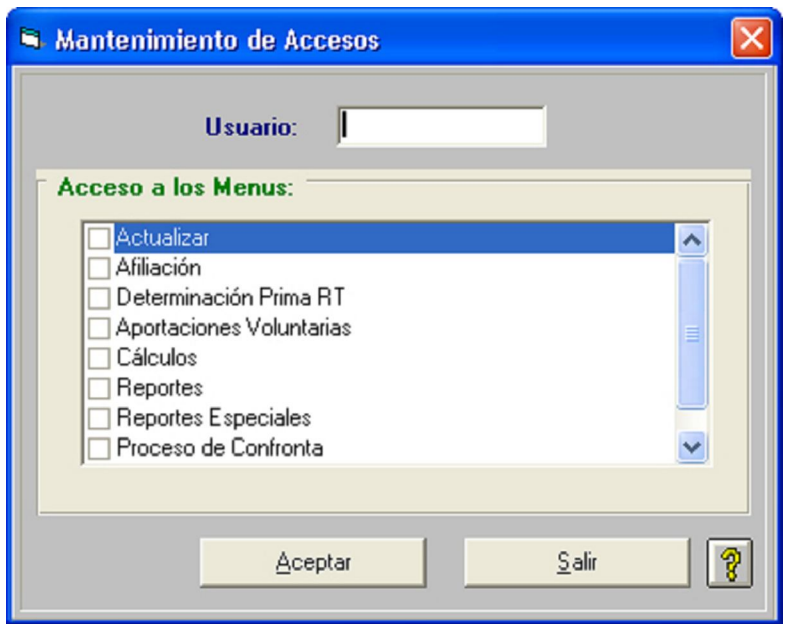

Teclee el Nombre del Usuario del cual desea modificar sus accesos, o el Nombre del Usuario que desee dar de alta y seleccione las casillas de las opciones a las cuales tendrá acceso, si la casilla esta seleccionada, la opción estará disponible.

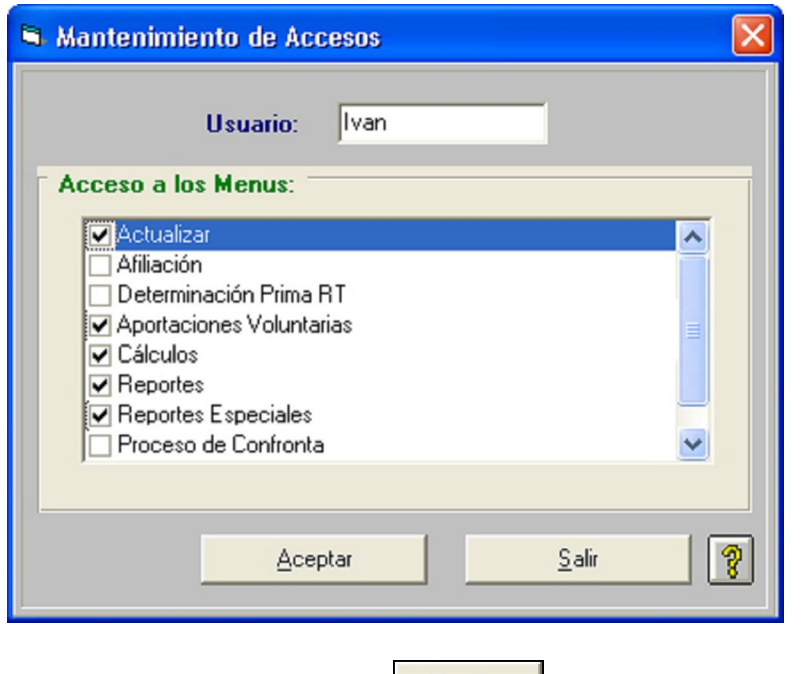

Una vez seleccionadas las casillas haga clic en el botón **para del para que la información sea guardada**.

Si el usuario no existe nos mostrará el siguiente mensaje

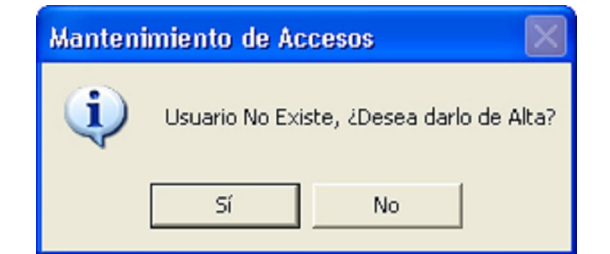

Si se desea dar de alta al Usuario, de un clic en el botón Si, de lo contrario el Sistema abortará la operación.

Si se optó por dar de alta al Usuario, el Sistema solicitará la clave para este, teniendo que confirmarla en la segunda casilla.

Se debe tener en cuenta que para asignar una clave, esta debe de ser de 5 dígitos y se debe de observar como se teclea ya que el Sistema hace distinción entre mayúsculas y minúsculas.

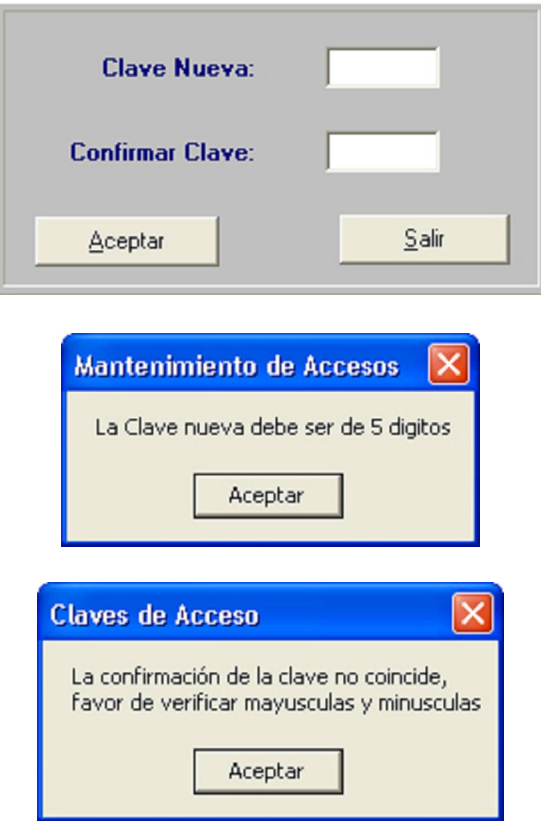

Una vez digitada la clave y confirmada, el Sistema muestra el siguiente mensaje, indicándonos que el usuario fue dado de alta satisfactoriamente.

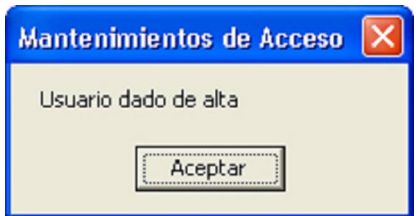

Si el usuario existía, el Sistema nos muestra el siguiente mensaje, indicando que los accesos han sido actualizados satisfactoriamente, y tendrán efecto cuando reinicie el sistema

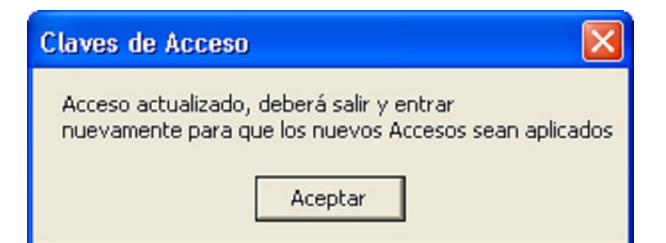

Si se intenta cambiar los privilegios del administrador, el Sistema nos negará la operación y nos mandará el siguiente mensaje.

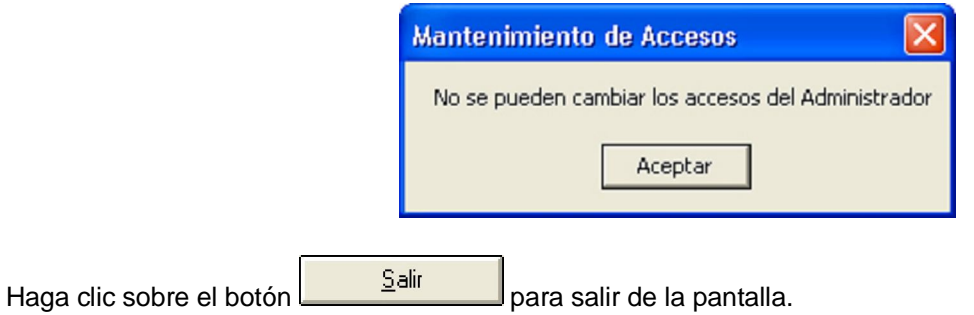